## **Flowbox ALPINE**

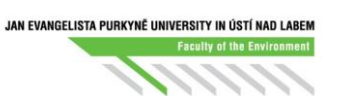

- 1) Clean the interior of the box with tissue wetted in ethanol.
- 2) Turn the key  $(1)$  to be control red light on (This red light used to be on without inter ruption).
- 3) On the laptop press side button a keep for few second, (2) until green battery appears on the screen.
- 4) Press the button again (to load software).
- 5) Press the arrow down  $\blacktriangleright$  and close the box completely.
- 6) Press UV. (UV will be switch off automatically after 20 minutes).
- 7) Press the arrow up to be glass window in working position (cca 25 cm).
- 8) Press start and wait for cca 10 minutes before you start work in the box.
- 9) After you finish work, you have to clean box interior with tissue wetted in ethanol.

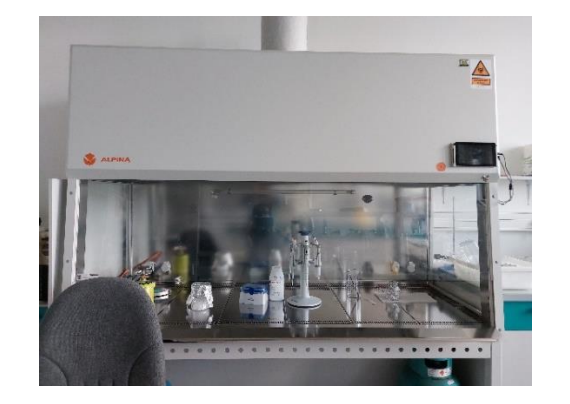

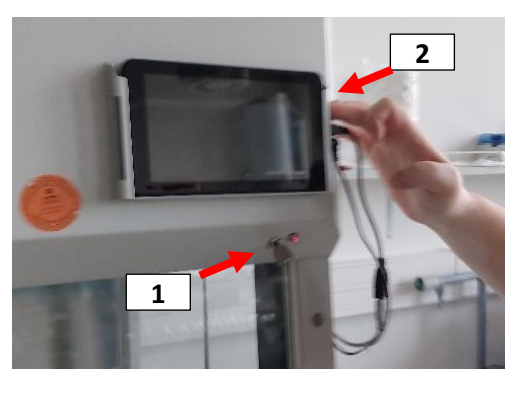

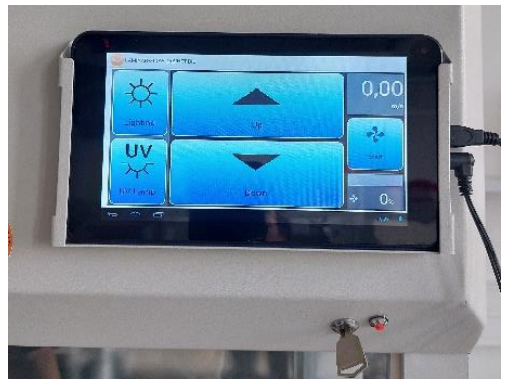

## **DeNovix DS -11FX measurement O D**

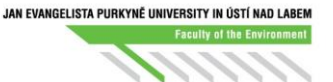

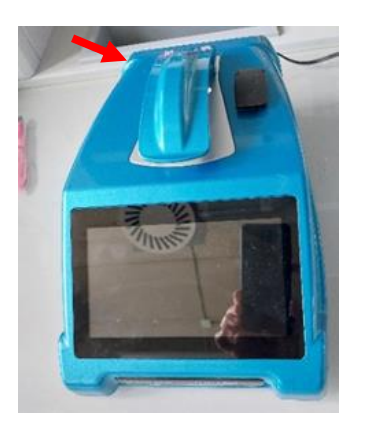

1) Switch on the button on the back side. Wait for minute. 2) Inicializovat OK

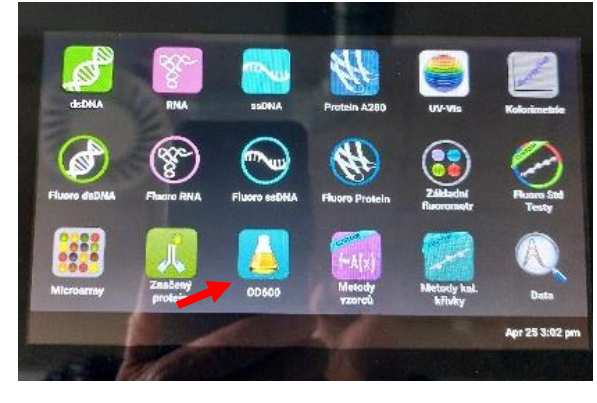

3) Press app OD600

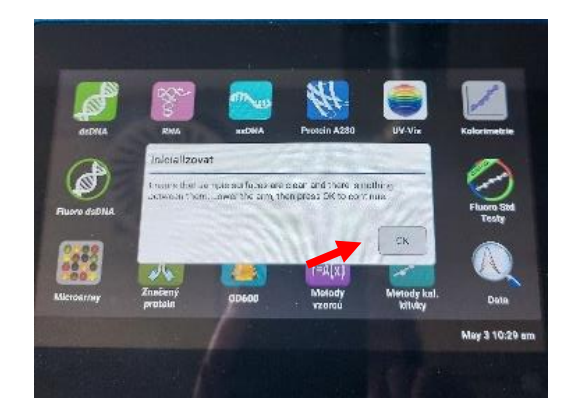

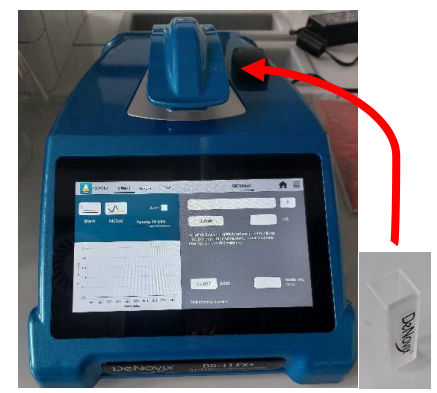

4) Insert cuvette with distilled water and press Blank. 5) Insert cuvette with a sample and press Měření.